## **Πώς θα λάβετε κωδικούς πρόσβασης για το IT Academy και την πλατφόρμα Office 365 1 <sup>ο</sup> Βήμα**

Μπαίνετε στην ιστοσελίδα του ΟΑΕΔ ([www.oaed.gr](http://www.oaed.gr/)) και προχωράτε στην επιλογή «Ακαδημία Πληροφορικής».

開開 Αρχική σελίδα | Επικοινωνία | Χρήσιμες συνδέσεις Οργανισμός Q4EA Απασχόλησης Εργατικού Arrogyóknan tuv I 40 Forum Δυναμικού eo Forum<br>Epyagiac<br>Eukaipiec Kapitpac  $\sum_{i=1}^{n}$ αναζήτηση περιεχομένο νέων στην<br>Ευρώπη  $\sim$ Είσοδος χρηστών Διαδικτυακή Πύλη Συχνές Ερωτήσεις Ευρετήριο Υπηρεσιών Στατιστικά e - Υπηρεσίες Οργανισμός  $\mathbf{A}$ 500 AN ANG ILEUT 24 ETAM.<br>CHIAN EN AT AG-T EMBER 1992. **ELLISATICEED** .<br>Ακαδημία Πληροφορικής  $T_{1/2}$ ות באי דיש דרכה את האורחות היא אותו האופן האורחות היא האורחות.<br>האורחות האורחות האורחות האורחות האורחות האורחות האורחות האורחות האורחות האורחות האורחות האורחות האורחות האורחו<br>- האורחות האורחות האורחות האורחות האורחות האורח SUMMONS MORE ACQUAINING &<br>COMPANY MORE ACQUAINING & To Timingsupper cares allow these into .<br>Δωρεάν εκπαίδευση σε ανέργους ιω του Microsoft IT Academy Μάθετε περισσότερα ( Αναζήτηση θέσεων εργασίας της Πύλης Περινραφή θέσης: Σύνθετη Αναζήτηση Юа IN OTHER TO AN TELES VIANAGES 150) |ATAAGODADEAF<br>|Mo\$40m with material coldensies profession and IEC var GASA via to itself settin times Κενές θέσεις εργασίας που καταχωρούνται στις κατά τόπους Υπηρεσίες Απασχόλησης (ΚΠΑ2) του Ορνανισμού, Για αναζητούντες Εργασία Για εργοδότες Ενδιαφέρομαι για: Ενδιαφέρομαι για: · Υποβολή κενής θέσης · Υποβολή Βιογραφικού εργασίας · Εργασία στην Ευρώπη **- Αναζήτηση βιογραφικών**  $\bullet$  Ynnosolec συμβουλευτικής · Πρόσληψη προσωπικού με επιχορήγηση • Άλλες παρεχόμενες **unnpeaks** Άλλες παρεχόμενες unnpegiec ου ΟΑΕΔ για το έτος κατάρτισης 2014-15, ΔΕΛΤΙΟ ΤΥΠΟΥ - Παράδοση 75 κατοικιών του οικισμού «ΘΕΣΣΑΛΟ ΝΕΑ - ΑΝΑΚΟΙΝΩΣΕΙΣ **EURES** (Epyaoia Ενεργητικές<br>Πολιτικές Επαγγελματική Επιδόματα **ENAZ - IEK** Πρωτοβουλίες **στην Ευρώπη)**<br>• Νέα – Εκδηλώσεις<br>• Σύμβουλοι EURES **OAEA** Κατάρτιση Παροχές • ΕΠΑΣ Μαθητείας • FORUM εργασίας<br>• Ειδικές τιμές στους · Προγρ. Απασχόλησης • Προγράμματα ΛΑΕΚ · Παροχές Ανεργίας  $\bullet$  IEK OAEA - Προγρ. Απασχοπησης<br>• Προγρ. Κατάρτισης<br>• Άλλες Παρεμβάσεις · Συγχρηματοδοτούμεν · Παροχές Μητρόπητας • Врафомулиакої **• Οικογενειακό Επίδομα** Προγράμματα ανέργους<br>• Newsletters Σταθμοί • Ιστροφαρμακευτική • Διαδικτυακή Πύλη  $M<sub>0</sub>$  $H<sub>0</sub>$ Άλλα Bonan Οδηγος<br>Επαγγελμάτων Δι@ύγεια **E TITOVÍ**  $\odot$ **AZEN ETMIS O**IPIAA ⋟ step **OAED** διαφάνεια στο κράτος  $\frac{1}{2}$   $\frac{1}{2}$  © Copyright 2013 O.A.E.A, All rights reserved. Developed by <u>Quality & Reliability</u>.<br>To Site Evroi ouµβoro με Internet Explorer 8 ή νεότερο, Firefox 3 ή νεότερο, Google Chrome και Safari 5 ή νεότερο.<br>Σε όλες τις περιπτώσες **ME DO CARD / - 20** PRELAKO DEGERANDA **SEXTIA** TOOTPELD MAINEAL KAL BRATALYMATOR Eupwralish Evudn W3C WAI-A Όροι χρήσης | Δομή σελίδω

## **2 <sup>ο</sup> Βήμα**

Στην ιστοσελίδα αυτή μπορείτε να κάνετε την αίτηση σας για τη λήψη των κωδικών με τους οποίους θα έχετε πρόσβαση στην «Ακαδημία Πληροφορικής».

Συμπληρώνετε το ΑΦΜ και το ΑΜΚΑ σας και στη συνέχεια πατήστε «enter» για να γίνει η αναγνώριση σας από το σύστημα.

Το πρόγραμμα υποστηρίζει την ανάπτυξη των δεξιοτήτων στις τεχνολογίες της Πληροφορικής και των Επικοινωνιών (ΤΠΕ), μέσω της παροχής on line εκπαίδευσης. Στόχος της «Ακαδημίας Πληροφορικής» είναι να ενισχύσει τις δεξιότητες των εγγεγραμμένων ανέργων του ΟΑΕΔ μέσα από την παροχή, μεταξύ άλλων, διαδικτυακών μαθημάτων ΤΠΕ στα λειτουργικά συστήματα, στα εργαλεία αυτοματισμού γραφείου ERPs, CRMs, προγραμματισμού και διαχείρισης δικτύων.

Επίσης, το πρόγραμμα παρέχει διαδικτυακά εργαλεία υποστήριξης της εκπαίδευσης, καθώς και περιοχές διαδικτυακών συζητήσεων και πόρων προς εκπαιδευτές και μαθητές υποστηρίζοντας τη δημιουργία θεματικών κοινοτήτων.

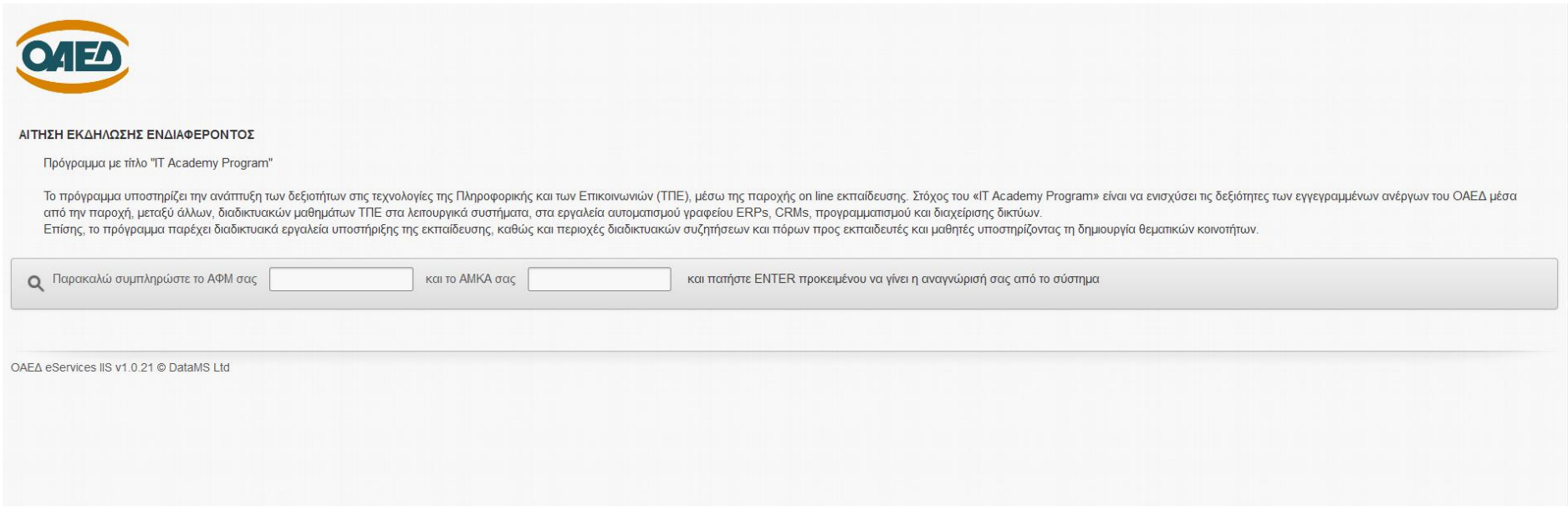

## **3 <sup>ο</sup> Βήμα**

Αφού έχετε συμπληρώσει το ΑΦΜ, το ΑΜΚΑ σας και έχετε πατήσει «enter», στη συνέχεια συμπληρώνετε τα πεδία με την ηλεκτρονική σας διεύθυνση (e – mail).

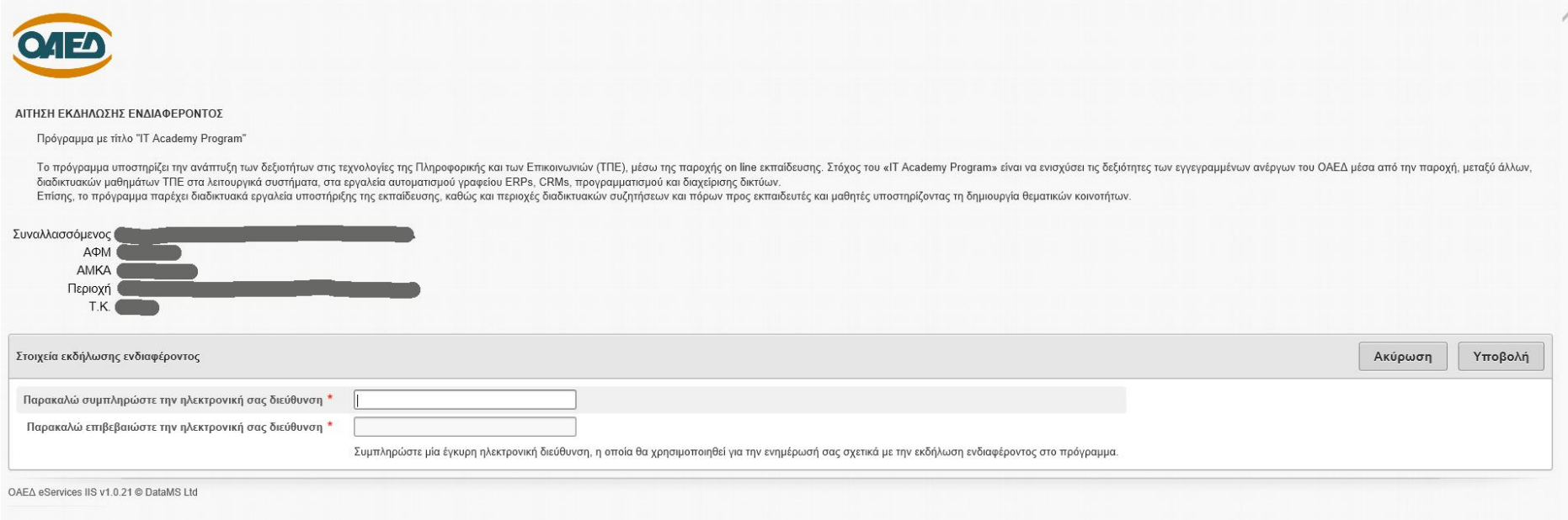

## **4 <sup>ο</sup> Βήμα**

Η διαδικασία έχει ολοκληρωθεί. Μέσα σε χρονικό διάστημα 20 εργάσιμων ημερών θα αποσταλούν στην ηλεκτρονική διεύθυνση που έχετε δηλώσει οι κωδικοί σας. Με τους κωδικούς αυτούς, μπορείτε να μπείτε στο IT Academy και να αναπτύξετε τις δεξιότητες στις Τεχνολογίες, την Πληροφορική και τις Επικοινωνίες.

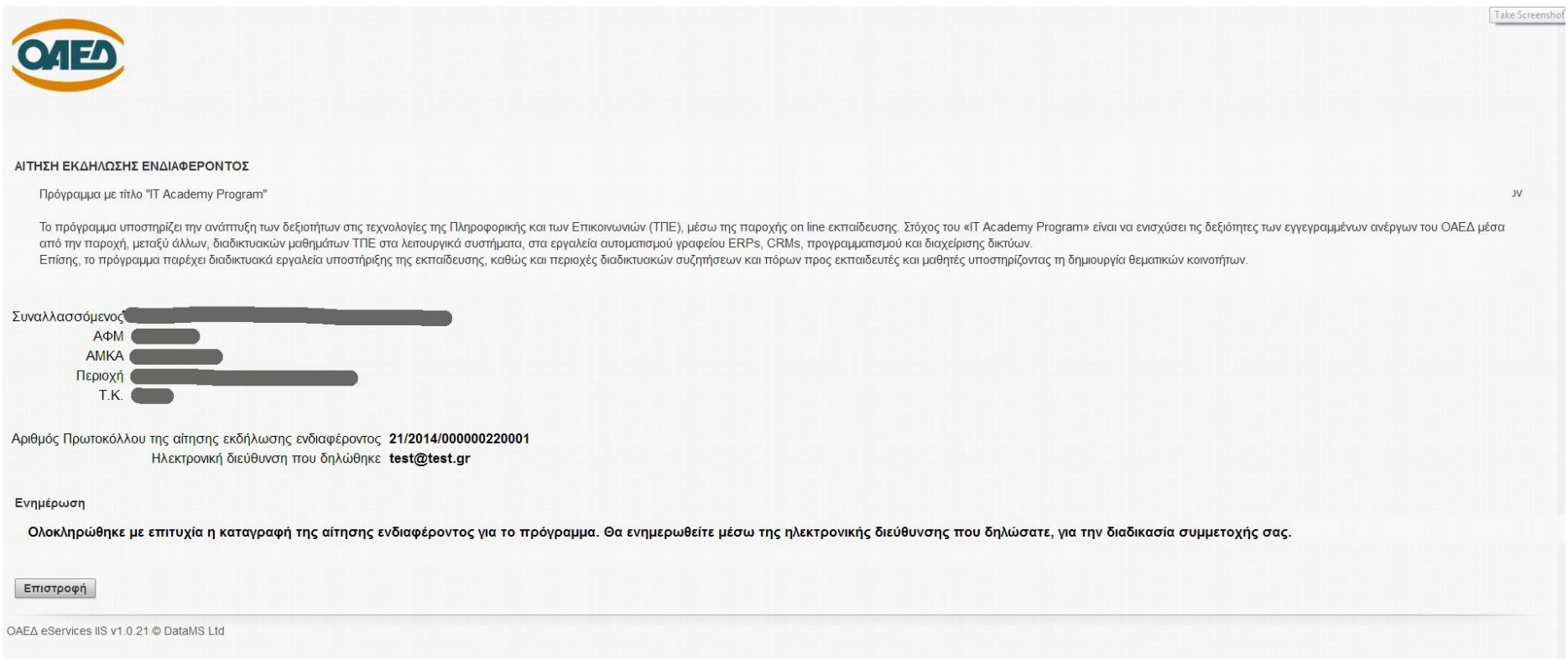